# MASSACHUSETTS INSTITUTE OF TECHNOLOGY ARTIFICIAL INTELLIGENCE LABORATORY

### **A. I.** Working **Paper No. 262 August, 1984**

# The EIGHT Manual: **A System for Geometric Modelling and Three-Dimensional Graphics on the Lisp Machine**

Bruce R. Donald

Abstract. We describe a simple geometric modelling system called Eight which supports interactive creation, editing, and display of three-dimensional polyhedral solids. Perspective views of a polyhedral environment may be generated, and hidden surfaces removed. Eight proved useful for creating world models, and as an underlying system for modelling object interactions in robotics research and applications. It is documented here in order to make the facility available to other members of the Artificial Intelligence Laboratory.

A.I. Laboratory Working Papers are produced for internal circulation, and may contain information that is, for example, too preliminary or too detailed for formal publication. It is not intended that they should be considered papers to which reference can be made in the literature.

**@** Massactusctts Institute *of* Technology, 1984.

Acknowledgements. Philippe Brou wrote the Dover program, which may be used to send the graphics produced by Eight to the Dover printer. John Canny helped write part of the polyhedral intersection facility. This manual was written, and Eight was revised, while the author was sponsored research staff at the A.I. Lab.

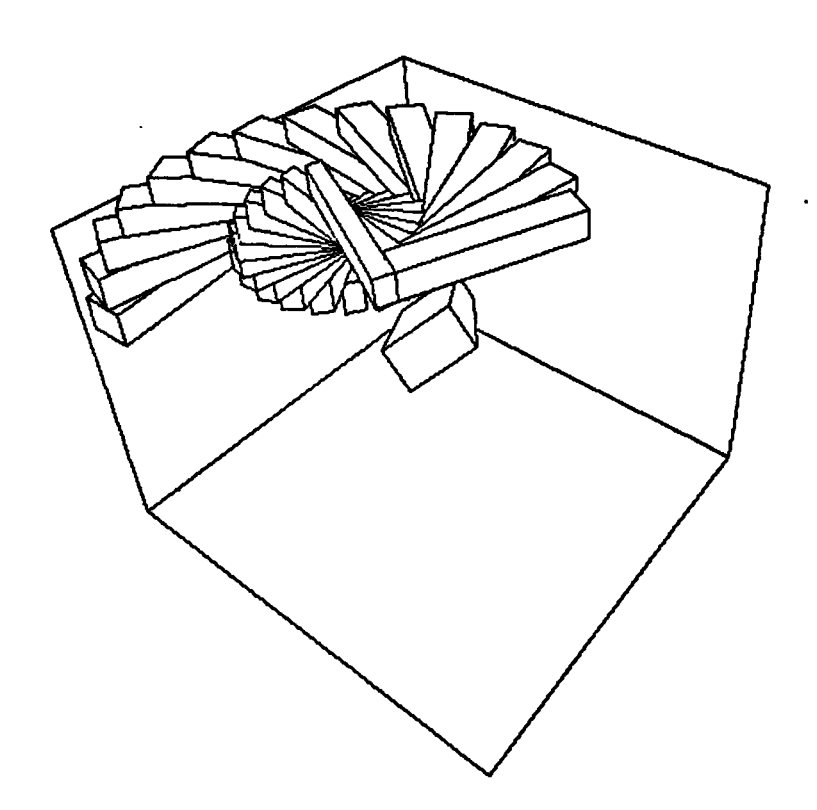

Figure 1.1. Figure generated using Eight **.** Reprinted from (Donald, **1984b).**

We describe a simple geometric modelling system called Eight which supports interactive creation, editing, and display of three-dimensional polyhedral solids. Perspective views of a polyhedral environment may be generated, and hidden surfaces removed. Eight proved useful for creating world models, and as an underlying system for modelling object interactions in robotics research and applications. It is documented here in order to make the facility available to other members of the Artificial Intelligence Laboratory. Eight runs on Symbolics 3600 Lisp Machines (Weinreb and Moon).

Examples of graphics generated using Eight may be found in figure **1,** and also in (Donald 1984a, 1984b), where a series of applications of Eight in theoretical robotics are also discussed. These reports also contain a selective review of work in robotics, geometric modelling, computational geometry, and motion planning. At the end of this paper we provide a bibliography in these areas. Novices may eventually wish to consult the three survey articles on geometric modelling by Baer

*et al.,* Requicha, and Sutherland *et al.,* and perhaps the book by Foley and van Dam. Basic knowledge of Lisp Machine operation and Zetalisp is assumed.

Eight stands both for Eight Is a Graphics Hack, Too, and also for Eight Is a Geometry Hack, Too.

# **1. Introduction: Basic Features**

We begin with a hands-on tutorial to introduce the interactive graphic facilities of Eight . Eight is loaded by typing (load "oz:ps:<brd>Eight .lisp"). Answer "Y(es)" to the questions that ask whether you want to load up the 3-D (three dimensional) system.

Now, Eight works by allowing you to create objects and enter them into an environment. Once an environment is created, you can draw the objects in it (and also perform other operations on them). However, when Eight is loaded, the environment is empty. We will construct objects and add them to the environment later; for now, type (load "oz:ps: <br/>brd>sample-environment.lisp"). For now, all you need to know is that an environment is a collection of 0 or more polyhedra, and that each polyhedron is represented in the environment by a geometric model containing its faces, edges, and vertices, and their inter-relations.

Now that an environment is loaded, you must give commands to draw it. You can either call Lisp functions explicitly or call up an interactive menu. Let us explore the menu now: invoke it with <Function>-D. A wire-frame scene will appear, with a menu below it.

The equivalent Lisp function for calling up the menu is:

# **channels:choose**

Invokes the graphics command window.

#### **1.1.** Changing the Perspective

To change the perspective view, click on Left, Right, Up, or Down on the menu. The perspective view is specified via a *station-point* (where you are standing), a *center of vision point* (where you are looking), and a *focal ratio* (which specifies what kind of camera you are using). Left, Right, Up, and Down all move the station-point, keeping the center of vision and focal ratio fixed. To change the focal ratio, click on Zoom in or Zoom out.

 $\boldsymbol{\Lambda}$ 

Now, these parameters correspond to variables in the Lisp world. You can change them directly **by** clicking on Set Viewing Parameters. Alternatively, you can bind them yourself:

### channels:\*eye *Variable*

A list of three real numbers representing the station point.

# channels:\*view *Variable*

**A** list of three real numbers representing the center of vision point.

# channels:\*focal *Variable*

**A** real number representing the focal ratio. The focal ratio is a parameter in the perspective transformation rougly analogous to the "zoom factor" in camera lenses.

When you set these parameters using the menu, Eight automatically recomputes the perspective transformation for you, before drawing the environment. However, if you bind them yourself, you must initiate this recomputation yourself by calling the function channels:mapini:

#### channels:mapini

Initialize the perspective transformation with the current values of channels:\*eye, channels:\*view, and channels:\*f ocal. (The perspective transformation is a *map* from real-space coordinates to perspective coordinates, which should explain the name mapini).

**By** default, Eight generates wire-frame views of the environment. All the edges of all the polyhedra are drawn. Thus hidden surfaces, which would be obstructed in real views, are not removed. To generate a view with hidden surfaces removed, click on Hide.

#### **1.2. Getting at Things** in the **Environment**

Now, suppose you wanted to draw an environment from inside an applications package. You know how to set up the viewing parameters. However, you also need to know how to get at objects in the environment, and how to pass them to the graphics routines.

Each polyhedron is a structure of type solid, and can be thought of as a directed graph of structures which are faces, edges, and vertices (collections of vertex structures). The precise organization of these objects is discussed later. An *environment* is a flavor instance containing collections of solids, faces, and edges. Eight only deals with one environment at a time; the current environment is available via the macro

### new:current-environment *Macro*

Returns the current environment.

Henceforth, all Lisp forms are assumed to be in package new:, unless otherwise indicated.

Thus it is possible to create one environment called \*robot-environment\* containing a geometric model of a robot arm, another environment called \*obstacle-environment\* containing geometric models of the obstacles, and \*workspace-boundary\* containing the bounding walls around the workspace. To draw or manipulate a different environment, you use the special form in-modelenvironment to bind the current environment to the environment you wish to manipulate:

### **in-model-environment** *environment-instance body... Macro*

environment-instance must be an instance of flavor environment. Executes the forms in body with the current environment bound to environment**instance.**

Now, the two main drawing functions are draw-edges, which draws a wireframe perspective view of a list of edges, and hide, which generates a hidden-surface

 $\boldsymbol{6}$ 

perspective view given a list of faces.

disflush

Clears the graphics screen.

## draw-edges *list-of-edges*

Draw a wire-frame perspective view of the list of edges.

# hide &optional *(list-of-faces* (get-faces)) *(clear-screen-p* T)

Generate a hidden-surface perspective view of the faces specified by list-offaces. Clear the screen first if clear-screen-p is T. The list of faces defaults to the faces in the current environment.

**Hide** invokes an implementation of Newell's hidden-surface algorithm.' For the hidden-surface view to be correct, the faces passed to hide should bound non-intersecting polyhedra. Hide will not perform correctly if there is cyclic overlap from the currect viewpoint. Cyclic overlap occurs when face  $f_1$  obscures a portion of face  $f_2$ ,  $f_2$  obscures a portion of  $f_3$ , ...,  $f_{i-1}$  obscures  $f_i$ , and  $f_i$  obscures  $f_1$ . These cycles can be arbitrarily long. In case of cyclic overlap, the view generated may be incorrect. A diagnostic message is displayed. **By** changing the perspective slightly, you can usually eliminate cyclic overlap.

### \*cyclic- overlap- action\* *Variable*

Determines what happens when cyclic overlap is detected. If this variable is :warn, a warning is displayed. :beep beeps but prints no warning. :none inhibits any warning. :flame displays a diagnostic message, and offers to show you the cycle of faces. In all cases, Eight attempts to generate a view as best it can. **:flame** is the default.

The following functions look at an environment and return a list containing all the solids, faces, edges, or vertices in that environment. The environment argument defaults to the current environment. The list get-faces is worthy of being passed

<sup>&#</sup>x27;Sce (Sutherland, **et** *al.)* for a tutorial.

to hide; similarly, the list of edges returned **by** get-edges may be passed to draw-edges.

get-solids &optional *(environment* (current-environment)) Return a list of solids that are in environment.

get-faces &optional *(environment* (current-environment)) Return a list of faces that are in environment.

get-edges &optional *(environment* (current-environment)) Return a list of edges that are in environment.

get-vertices &optional *(environment* (current-environment))

Return a list of vertices that are in environment.

Example: Suppose we want a function to draw a hidden-surface perspective view of the robot amidst the obstacles. Recall that the geometric models for the robot and the obstacles are in two different environments. The following function will do the trick, by merging the face lists from both environments.

```
(defun draw-peril ()
  (hide (append
         (get-faces *robot-environment*)
         (get-faces *obstacle-environment*))))
```
### **1.3.** Creating Polyhedra: Extrusion and Digitizing

The easiest way to create polyhedra is to click on Digitize on the Eight command menu. This option allows you to digitize a polyhedron, that is, to input its coordinates from the mouse. The polyhedron you digitize is added to the current environment.

Suppose, however, you want to add the new polyhedron to the \*obstacleenvironment\*, instead of the current-environment. This may be accomplished as follows:

# (in-model-environment \*obstacle-environment\* (channels:choose))

channels:choose puts up the Eight command menu, and any new polyhedra you digitize are added to the current environment, which happens to be bound to \*obstacle-environment\*.

Incidentally, suppose you wanted to create a new environment, call \*anotherobstacle-environment\* to test your program. For example, the new environment might contain a obstacle course for a path planner. If the current environment was empty you could call channels:choose to digitize your environment, and then say (setq \*another-obstacle-environment\* (current-environment)). This has the disadvantage, however, that any subsequent modification of the current environment will also affect \*another-obstacle-environment\*. The macro innew-environment is designed to solve this problem.

#### in-new-environment *forms Macro*

Create a new environment, and execute forms within it. Upon exit, restore the current environment. Return the value of the last form in forms. Note that the new environment will be lost (it is "popped" at the end) unless we retain a pointer to it as follows:

Example:

```
(setq *another-obstacle-environment*
      (in-new-environment
         (channels : choose)
         (current-environment)))
```
In this example, any solids we digitize in the Eight menu invoked **by** channels:choose, will be entered into the new environment. The new environment is returned, and \*another-obstacle-environment\* is bound to it.

### 1.3.1. Extrusion

When you click on Digitize, a digitizing menu pops up which lets you choose digitizing options. You can digitize a class of polyhedra called generalized prisms,

 $\pmb{9}$ 

which can be created through a process called *extrusion.* A generalized prism *P* is a polyhedron that can be represented by the vector sum of a polygon *A* embedded in some plane Q in 3-space, and a three-dimensional sweep vector v orthogonal<sup>2</sup> to Q. Thus

$$
P = A \bigoplus \mathbf{v},
$$

where  $A \oplus \mathbf{v} = \{ \mathbf{p} + \mathbf{v} \mid \mathbf{p} \in A \}.$  Thus to create *P*, we sweep a polygon *A* over a vector v, and the resulting swept volume is *P.* Thus process is also called *extrusion,* and *A* is sometimes termed a *die polygon.* For example, to create a cube  $100 \times 100 \times 100$ , we could sweep the polygon

 $A = \{ (0, 0, 0), (0, 100, 0), (100, 100, 0), (100, 0, 0) \}$ 

over the vector  $v = (0, 0, 100)$ .

It should be clear that in order to create generalized prisms, we need to specify: (i) The plane Q on which *A* lies. *Q* is called the *digitizing plane.*

(ii) The coordinates of *A* on the plane. *A* is called the *die polygon.*

(iii) The 3-dimensional vector v. v is called the *sweep vector.*

The Digitize option allows the following choices. The digitizing plane Q may be any of the  $x-y$ ,  $y-z$ , or  $x-z$  planes. The sweep vector  $v$  is specified by two parameters, the *base slice* and the *top slice* of the plane. Thus the cube above would have selected the *x-y* plane as the digitizing plane, with a base slice of 0 and a top slice of 100. In short, since we know the sweep vector must be parallel to the excluded axis, it can be specified by its extent alone.

The coordinates of the die polygon *A* are digitized with the mouse, relative to the selected plane. You click left for each new point in the coordinate loop, and click right for the last point in the loop. Eight closes the loop for you. Middle aborts.

Incidentally, to make vectors, such as v, employ the constructor macro:

# make-vector &rest *coordinates Macro*

Construct and return a vector made out of coordinates. <sup>2</sup>Later, we will relax the orthogonality restriction.

Example:

(make-vector **0.0 0.0** 250.0)

At the moment, vectors are implemented as lists, and the above form would yield **'(0.0 0.0 250.0).**

### Plan and Section **Views**

It is often useful to digitize new solids relative to existing objects in the environment. To do this, select a Plan or Section View first, from the Eight command menu. **A** plan or section view is a projection onto one of the three major planes of the the current environment. Then click on Digitize. Be sure to set **Clear screen** before digitizing? to No. Select the digitizing plane to be the same as the Plan or Section plane. As you digitize a new polygon to be swept into a solid, you can use the projections of the solids in the current environment to guide **you.**

### Rotating **the Digitized** Solid

In the digitizing pop-up menu, there is a question Rotate after digitizing?. **By** setting this variable to Yes, you can specify three parameters defining a rotation matrix which will be applied to the solid you digitize. The solid can thus be rotated to an arbitrary orientation in the workspace. **If** you select this option, a pop-up menu for specifying the rotation appears after the die polygon *A* is specified.

Currently rotations are specified by roll, pitch, and yaw angles. This may change to Euler angles in the future.

### **Naming Your Solids**

As you digitize solids, Eight generates names for them automatically. (Eventually, it runs out of names and starts recycling them, however). The name for the solid you are about to digitize is displayed in the digitizing pop-up menu, and is typically something like new:object-17. If you want to name it something else, click over the object name and type in the name of your choice. These names can be used in the Lisp environment to refer to the object. For example,

11

#### (hide (faces-of new:object-17))

will generate a hidden-surface perspective view of object-17 alone.

Incidentally, if you want to digitize isolated faces in the environment—in other words, to digitize polygons in 3-space and then not extrude them into polyhedra, set the digitizing pop-up menu variable Extrude polygon after digitizing? to No.

### 1.4. Saving **Your Work**

Suppose you have spent a long hard day digitizing obstacle courses for your robot path planner. There is a way to save all your constructions in a file when you are done. Now, Eight does not remember all calls to every function in its subsystem, so in order to use the log, you will probably have to do some editing. However, if you call channels: choose, digitize an environment, and then save your constructions in a log file, when you you read the log file back in, you will recreate the constructions.

To save your work, click on Environment in the Eight command menu. The environment pop-up menu will appear, and you can select the Save Constructions option. The constructions are saved as Lisp code in a Zwei buffer (which you can name). You must save this buffer yourself.

### 1.4.1. The Environment Stack

Let us examine a sample geometric construction log file. Chances are, it will start out with (new: fresh). Eight actually maintains your environments on a stack. Environments may be pushed and popped with the functions push-environment and pop-environment, which are discussed in more detail later. The current environment is at the top of the stack.

### **fresh**

This function creates a new (empty) environment, and pushes it on the top of the environment stack as the current environment. The old environment is saved on the stack at Top-of-stack $+1$ .

12

# **pop-environment**

Pop the current environment, and restore the environment at Top-of-stack+1 as the current environment. The popped environment is gone forever, unless you retain a pointer to it.

Example:

```
(fresh) ;; get new environment
(setq *save* (current-environment)) ;; remember it
(channels:choose) ;; do some constructing
(pop-environment) ;; restore old environment
```
The old environment is restored, and the new constructions are saved in the environment **\*** save\*.

### **push-Environment**

Use of push-environment is not recommended. Use fresh instead.

### 1.4.2. The Extrusion Functions

Now **we** are ready to discuss the Eight functions used to create extruded polyhedra. The following example was taken from a geometric constructions log file. It was produced by digitizing a pentagon in the *x-y* plane, with the base *z* slice equal to 0, and then extruding it along the z axis to  $z = 250$ . The result is a pentagonal prism. The name pentagon was specified by clicking on object name in the digitizing menu.

Example:

```
(SETQ
PENTAGON
 (EXTRUDE-POLYGON (EMBED-POLYGON
                        (APPLY (FUNCTION MAKE-POLY)
                                '((-344.0 702.0)
                                  (-40.0 696.0)
                                  (50.0 472.0)
                                  (-144.0 310.0)
                                  (-438.0 400.0))" [TXY] "
                        0.0)
                       ' (0.0 0.0 250.0)))
```
The functions used to create the pentagon are as follows: First we make a 2-D polygon. Next, we *embed* the polygon in the x-y plane at  $z = 0$ . Finally, we extrude the embedded polygon along the sweep vector (0, 0, 250).

make-poly &rest *points*

Make and return a two-dimensional polygon out of points. points is a list of *x-y* pairs of real numbers. points should not repeat the first point.

### embed-polygon *poly plane* &optional *(slice 0.0)*

poly must be a 2-D polygon, such as make-poly returns. plane must be a string which is one of the following: " [XY] **",** " [YZ] ", or " [XZ] ". This function takes a 2-D polygon and returns a 3-D polygon, embedded in a plane parallel to the specified plane with the value of the excluded axis equal to slice. Example:

```
(EMBED-POLYGON
 (APPLY (FUNCTION MAKE-POLY)
        '((-344.0 702.0)
           (-40.0 696.0)
           (50.0 472.0)))
" [XY] "
500.0)
```
The 2-D polygon with coordinates  $\{(-344, 702), (-40, 696), (50, 472)\}$  is to be embedded in a plane parallel to the x-y axis with value  $z = 500$ . The returned 3-D polygon has coordinates  $\{(-344, 702, 500), (-40, 696, 500), (50, 472, 500)\}.$ If the " [XZ] " plane were specified instead, note that the resulting coordinates would be  $\{(-344, 500, 702), (-40, 500, 696), (50, 500, 472)\}.$ 

#### extrude-polygon *poly sweep*

Return a solid resulting from sweeping poly along sweep vector sweep. poly must be a 3-D polygon, such as one returned by embed-polygon. sweep can be any 3-D vector (a 3-D vector is a list of 3 real numbers). Note that sweep

need not be orthogonal to the plane of poly. The returned structure is of type **solid.**

### **1.4.3. Rotating Solids**

To rotate a solid to a new orientation, you use the function Oiler. **Oiler** is destructive, i.e., it changes the coordinates of the solid forever. If you want to preserve a copy of the solid in the old orientation, use copy-complex to copy it first.

**Currently, Oiler** employs roll, pitch, and yaw angles to represent rotations. This may change to Euler angles in the future, or perhaps a new function will be provided instead<sup>3</sup>

### **oiler** *rotation center object* &optional *transform*

*Returns: object, transform.* Rotate **obj** ect as specified by rotation and **center.** Return the modified object, and the transformation matrix transform which was constructed. The operation is destructive-i.e., it modifies object.

rotation is specified as a list of three angles (each angle must be a real number). center is a 3-dimensional vector specifying the center of rotation, that is, the center of the local coordinate system about which the rotation takes place. object may **be** a structure of type solid or of type face.

If transform is not supplied, then a transformation matrix, as specified by rotation and center, is constructed. The object is rotated, and returned along with the transformation.

If you supply transform, however, then it is assumed to be a  $4 \times 4$  transformation matrix which is applied to object. In this case, rotation and center **are** ignored. This facility is provided so you can apply arbitrary transformation matrices to the objects.

If object is a solid, then oiler will attempt to recompute the plane equations of obj ect's faces by calling 3d-assign-outward-normals (see below).

 $30$ iler will rcmain available in some form to maintain compatibility.

When you specify a rotation using the digitizing pop-up menu, the following function is used to compute a default center of rotation:

### mock-centroid *object*

Return the center of mass of the set of vertices of object, treating each vertex as having unit mass.

# 1.4.4. Where Coordinate Information is Stored

The transformation functions work by modifying the geometry of the coordinates of the vertices, while leaving the topology of the polyhedron-the information about how faces, edges, and vertices connect-intact. Coordinate information is associated only with vertices. Edges, of course, must point at the vertices which form their boundary, but to change the coordinates of an edge, we must obtain its vertices and modify their coordinates. The following functions are useful in this regard.

*0\* Note: henceforth, unless otherwise indicated, an* object *is a structure of type* vertex, edge, face, *or* solid.

vertices-of *object*

Return the vertices of object as a list of vertex structures. If object is a face, then the coordinates are ordered in a loop as they appear on the face. (Thus for faces, vertices-of returns a sorted list).

### all-vertices *object*

Return the vertices of object as a list of vertex structures. As opposed to vertices-of, however, make no attempt to order the vertices for faces. all-vertices is faster when applied to faces and solids.

# coordinates *vertex Subst*

Return the coordinates of vertex. Each coordinate is a 3-D vector.

# coordinates-of *object*

Return the coordinates of all the vertices of object. If object is a face, then the list of coordinates is ordered as *per* the face loop. Note that coordinates-of could have been defined by

> (defun coordinates-of (object) (mapcar #'coordinates (vertices-of object)))

# **2. Experimental Facilities**

Eight has facilities for finding the common intersection of two convex polyhedra, and for constructing the convex hull of two faces in the environment. These are called experimental facilities because they are not fully debugged.

Even if you are not interested in these facilities, you might want to skim this chapter, since it presents an example of how to pick objects from the environment by pointing at a perspective view with the mouse.

### 2.1. The Intersection Facility

The intersection facility takes as input two convex solids, *A* and *B* and constructs their common intersection,  $A \cap B$ . A new environment is created, (using fresh), to which  $A \cap B$  is added. The old environment may be restored via pop-environment, which can be envoked by clicking on Environment in the Eight command menu, and then clicking Pop environment in the environment pop-up menu.

To try out the intersection facility, load the geometric log file "oz:ps:- <brd>interference-example.lisp, and invoke the Eight command menu via <function>-D. Click on Operation. The operation pop-up menu will appear. By default, it is set up to perform an intersection of two solids that you choose by pointing with the mouse, so you don't need to choose anything on the menu other than Do **it.**

In the environment you have loaded, there are two solids that intersect. As you move the mouse around on the screen over the perspective view, different solids will be highlighted as you pass over them. Click left with the mouse to indicate when you have made your selection. You must select two operands- $A$  and  $B$ -to be intersected. The intersection facility will construct  $A \cap B$  and draw it for you in a, new environment.

### 2.2. The Convex Hull Facility

The convex hull facility takes as input two convex faces  $f_1$  and  $f_2$  from the

environment, and constructs a solid which is their convex hull. The new solid is added to the current environment. Formally, the new solid is defined as

$$
conv(f_1 \bigcup f_2) = conv(vert(f_1) \bigcup vert(f_2))
$$

where  $conv(X)$  denotes the convex hull of a set X, and  $vert(X)$  denotes the vertices **of** X.

To invoke this facility, click on Operation on the Eight command menu. In the operation pop-up menu, you can select either the intersection (inter) facility of the convex hull (conv) facility. Click on conv. By default, the system assumes input from the mouse. Move the mouse over the perspective view. As you move over the image of different faces, they will be highlighted as long as the mouse is inside them. Click left to select a face. When you have selected two faces, their convex hull will be constructed.

# **3. How Objects are Represented**

It is possible that the extrude facility will prove adequate for your application. However, there are many kinds of polyhedra which this facility cannot construct. These solids require a bit more work to build, and require learning something more about the representations and algorithms Eight employs. These representations are also used, ultimately, by the extrude facility, and are generally useful to know about. After mastering this section, you will understand how to build any (finite) polyhedral object using Eight

### **3.1.** Cells and Complexes

The underlying representation Eight employs is a polyhedral version of the CW-complex which is a concept from algebraic topology (for example, see (Massey)). In general, a CW-complex is a space constructed by starting with a graph and pasting on cells of successively higher dimensions.

The basic notion about all Eight objects is that they may have a *boundary.* The boundary of an edge is two vertices. The boundary of a face is an ordered list of edges. The boundary of a solid is a list of faces.

*Coboundary* is the dual of boundary. The coboundary of a vertex is the set of edges which meet at that vertex. The coboundary of an edge is the list of faces it bounds. The coboundary of a face is the set of 0, 1, or 2 solids it bounds. Of course, if a face or edge exists in isolation-i.e., is not part of any solid (resp., face)—then its coboundary is nil.

A cell is implemented as a structure in Eight , on which all objects (vertices, edges, faces, and solids) are built. A cell has two basic components, called boundary and coboundary, which have more or less the intuitive meanings. A cell is a subtype of every vertex, edge, face, and solid, and thus the boundary and coboundary accessors can be applied to these objects.

In mathematics, the boundary of a cell k is denoted  $\partial k$ , and the coboundary of k is denoted  $\delta$ k.

# boundary *cell Subst*

Return the boundary of cell. (boundary edge) returns a list of two vertex structures. (boundary face) returns an ordered list of edge structures defining the edges bounding face. (boundary solid) returns a list of faces. (boundary vertex) is undefined.

# coboundary *cell Subst*

Return the coboundary of cell. (coboundary vertex) returns a list of edges incident at vertex. (coboundary edge) returns a list of faces which edge bounds. (coboundary face) returns a list of solids which face bounds. Any of these lists may be nil if the cell does not bound anything. (coboundary solid) is undefined.

When boundary and coboundary are undefined, they return the atom new:na (for "not applicable").

*Definition:* in Eight any collection of cells is called a *complez.*

Example: a face structure *f* is a complex comprising *f, f's* edges, and *f's* vertices. Formally, the complex *f* defines is the set

$$
\{f\}\bigcup \partial f\bigcup \left(\bigcup_{e\in \partial f}\partial e\right).
$$

Note that boundary **and** coboundary are accessor macros, and hence, if you need to, you can set them using (setf (boundary face) ... ). You probably shouldn't do this unless you know what you are doing.

For any cell k, the boundary and coboundary operators keep track of what cells k bounds, and what cells bound k. For convenience, the following two synonyms are defined for boundary and coboundary:

*a cell Subst*  $(\partial \text{ cell}) = (\text{boundary cell}).$ 

### *6 cell Subst*

 $(\delta$  cell) =  $($ coboundary cell).

This notation is consistent with that of algebraic topology.

Cells are constructed using the following macros:

#### make-vertex *coordinates* &optional *coboundary*

Create a vertex structure with coordinates coordinates (which must be a 3-vector), and coboundary coboundary. If coboundary is not supplied, then the returned vertex will have null coboundary.

# make-edge *vO vi* &optional *(env* (current-environment))

Make an edge between vertices v0 and v1. v0 and v1 must be vertex structures. The edge is added to environment env. The v0 and v1 are automatically updated by adding the new edge to their coboundaries. The new edge is returned.

#### make/find- existing- edge *vO v1* &optional *(env* (current-environment))

If there is an existing edge betwen vertices vO and vi, then return it. Otherwise, call make-edge to create a new edge.

Incidentally, to see if there is an edge between vO and vi, evaluate the form

(intersection (coboundary vO) (coboundary vi)).

### make-face *edges* &optional *(env* (current-environment))

Make a face with boundary edges. edges must be an ordered list of edge structures. The new face is added to environment env, and is returned. The coboundaries of each edge in edges are updated.

For make-face to work correctly, the edges must also be contiguous, that is, consecutive edges must share a vertex, and the first and last edge in the list must also share a vertex.

make-solid *faces* &optional *(env* (current-environment))

Make a solid whose boundary is faces. faces must be a list of face structures. The new solid is returned, and added to env. The coboundaries of the faces are appropriately updated to contain the new solid.

Example: Suppose we wish to make the  $100 \times 100 \times 100$  cube which we extruded earlier, using the make- primitives. Note that **by** varying the vertex coordinates, any polyhedron topologically equivalent to the cube may be created.

```
(let ((vO (make-vertex '(0.0 0.0 0.0)))
      (vi (make-vertex '(100.0 0.0 0.0)))
      (v2 (make-vertex '(100.0 100.0 0.0)))
      (v3 (make-vertex '(0.0 100.0 0.0)))
      (v4 (make-vertex '(0.0 0.0 100.0)))
      (v5 (make-vertex '(100.0 0.0 100.0)))
      (v6 (make-vertex '(100.0 100.0 100.0)))
      (v7 (make-vertex '(0.0 100.0 100.0))))
 (let ((eOl (make-edge vO vi))
        (e12 (make-edge vi v2))
        (e23 (make-edge v2 v3))
        (e30 (make-edge v3 VO))
        (e45. (make-edge v4 v5))
        (e56 (make-edge v5 v6))
        (e67 (make-edge v6 v7))
        (e74 (make-edge v7 v4))
       (e04 (make-edge vO v4))
       (e15 \text{ (make-edge v1 v5)})(e26 (make-edge v2 v6))
       (e37 (make-edge v3 v7)))
   (let ((fi (make-face (list eOl e12 e23 e30)))
         (f2 (make-face (list e45 e56 e67 e74)))
         (f3 (make-face (list eOl el5 e45 e04)))
         (f4 (make-face (list e12 e26 e56 e15)))
         (f5 (make-face (list e23 e37 e67 e26)))
         (f6 (make-face (list e30 e04 e74 e37))))
     (setq cube (make-solid '(list fl f2 f3 f4 f5 f6))))))
```
Whew! Aren't you glad you can use the extrude facility instead? You're probably wondering why anyone would want to use the cell functions at all. There are several reasons. First of all, using these operators, you can create any finite polyhedral object. For example, suppose you wanted to construct two cuboids, with

non-intersecting interiors, and which shared an edge. Note that the coboundary of this shared edge would contain four faces (two on each cube). To construct the cubes, you simply use the same edge in constructing the boundary of the faces. Last, the representation in Eight allows you to use powerful "topological" operators, which we discuss later. Let's take a detour, however, and discuss how to point at a perspective drawing and pick out faces and solids with the mouse.

# **4. Using the Mouse to Select Faces and Solids from a Perspective View**

In the Experimental Facilities chapter (see) we describe systems in which the user selects faces and solids by moving the mouse over a perspective view of the environment. As the mouse passes through the image of a face or solid, the object is highlighted (it blinks) on the screen. A selection is made by clicking left when the desired object is blinking. The selected object is returned.

This is a useful feature for pointing at objects in the environment without knowing their names. The function is also available to the user.

mouse-select- entity *type* &optional *who-line-name who-line-message*

Select an entity of type type using the mouse, and return it. type must be :face or :solid. As the mouse is moves over objects of the selected type, they blink. By clicking left, the blinking object is returned. Middle aborts, returning new: abort.

Example:

(mouse-select-entity :face "operand 'mustache'")

Allows you to choose a face from the perspective view, with the who-line message reading something like: "[Choosing operand 'mustache'] Select a face with mouse. Middle aborts." The function should return a structure of type face.

Note that if you are calling this function yourself, you should clear the screen and draw the perspective view first by saying something like (progn (channels:mapini) (disflush) (draw-edges (get-edges))).

25

# **5.** More Graphics Functions

Now that you can pick objects off the screen, you're probably wondering how to draw them. The following functions can help.

### channels:plot *face*

Draw face in perspective on the screen. face must be a structure of type **face.**

### draw-stars *points*

points is a list of **3-D** points. Draw a small "star", in perspective, where the point is. draw-stars is useful for pointing out vertices and edges in a drawing.

**A** finite line in 3-dimensional space may be specified **by** a list of two **3-D** points (its endpoints). Such a structure is called a line.

### draw-lines *lines*

Draw lines in perspective. lines must be a list of line structures.

### draw-flashing *forms Macro*

Execute forms twice, with tv:alu-xor. Thus forms will draw twice in exclusive-or drawing mode, causing anything you draw to blink. Example:

```
(dotimes (i 6) (draw-flashing (channels:plot face)))
```
causes face to blink for a while on the screen.

Now, as you write more advanced programs, you will ultimately want to send your own messages to the graphics windows. The combination of graphics window and small lisp listener is set up using the function

# **channels:disini**

Set up graphics window and small lisp lisnener.

26

The relative size of these two windows can be controled using the <function>-E command. <function>-E selects these two windows. <function>-<n>>-E, where  $1 \leq n \leq 7$ , selects successively larger lisp windows.

### channels:slave-window *Variable*

The graphics window.

### channels:slave-lisp-window *Variable*

The lisp listener.

You can output text to the graphics window using the function slave-text.

### slave-text &rest *format-args*

Output text, as specified by format-args, to the graphics window.

The following function is a generic drawing facility, which can take a cell of any type as its argument.

#### draw-complex *cell*

Draw cell in perspective. Cell must be a vertex, edge, face, solid, or piano (see below).

# **6. Other Eight Functions and Features**

# **6.1.** Face Normals

Every face can have a normal, which is actually a four-dimensional vector *(a,b,c, d)* representing the plane equation of the face. Thus if *(x,y,z)* are the coordinates of a vertex of the face, then  $ax + by + cz + d = 0$ .

# normal *face Subst*

Return the normal of face. You can set the normal by (setf (normal face)  $\ldots$ ).

You can compute the plane equation of a face using the function

### planeq *coordinates*

Return a four-dimensional vector which is the plane equation of coordinates.

Example:

```
(setf (normal face)
      (planeq (coordinates-of face)))
```
Functions in Eight (and, in particular, hide) assume that faces bounding solids have normals which point outward. However, if your polyhedra are convex, you can use the function 3d-assign-outward-normals to automatically assign outward normals.

#### 3d-assign-outward-normals *solid*

Assign outward normals to all the faces of solid, which is assumed to be a convex polyhedron.

Otherwise, if you know a direction which is inside-pointing relative to the face, you can use

3d-assign-normal *face* &optional *inside-direction set-p*

If the normal for face is pointing inside, relative to inside-direction, then flip it if set-p is T. inside-direction must be a **3-D** vector. If the normal is unknown, planeq is called to compute it.

### **6.2.** Typing

The functions vertex-p, edge-p, face-p, and solid-p return T if their argument is a structure of that type.

Environments are implemented as instances of the flavor environment:

environment *Flavor*

**6.3.** Geometry Functions

The following function is used to translate any object in the workspace.

translate-complex *object trans* &optional *(recompute-normals-p* (solid-p ob**ject))**

Translate object by trans. trans must be a 3-dimensional vector. If recompute-normals-p is T, then call 3d-assign-outward-normals on object after translating.

Recall that you can rotate a solid or face, and in fact transform it **by** an arbitrary  $4 \times 4$  transformation matrix, using the oiler function.

#### piano *Structure*

**A** piano is a collection of solids which is recognized as a valid type **by** draw-complex. pianos are useful for representing objects comprising several polyhedra. The name *piano* comes from the motion planning literature, where the moving object is sometimes called a piano.

# **6.4.** Environment Functions

The return-environment command is syntactic sugar for current-environment.

### **return-environment** *Macro*

Return the current environment.

The defEnvironment form takes a list of objects and creates a new environment containing them. You can evaluate a series of forms in the new environment, and the new environment can be returned.

### defEnvironment *objects &body forms Macro*

Create a new geometric environment, containing objects, and bind the current environment to it while executing forms. If the last form is (returnenvironment), the created environment will be returned. Example:

(defEnvironment (append (get-faces) (boundary hedron)) (channels:choose) (return-environment))

This form creates and draws a new environment containing the faces in the current environment, and the faces of polyhedron hedron. Each object is treated by defEnvironment as a complex, and all cells in the complex are added to the new environment. (Actually, vertices are not added, since they are not stored directly in the environment).

**If** forms are not supplied, then defEnvironment simply returns the new environment containing objects.

#### **6.5.** Property List Functions

A sort of property list capability is provided for objects of type vertex, edge, face, and solid. This capability uses the properties slot of the cell structure on which these objects are built. Since all objects are built on the subtype cell, these functions and accessors may be applied to them.

properties *cell Subst*

Return the properties of a cell.

30

### assign *cell value property-name*

Analogous to putprop. Assign property with indicator property-name and value value to cell. Properties are stored in cell's properties slot.

get-p *cell property*

Analogous to getprop. Lookup property name property in cell's properties slot.

### rem-p *cell property*

Analogous to remprop. Remove property property from cell.

The defAccess macro may be employed to dynamically declare additional "slots" in cell structures. The slots are implemented as properties.

defAccess *access-function Macro*

Defines a *Subst* named access-function which is equivalent to:

(defaccess My-slot) *=*

(defsubst My-slot (object) (cadr (assq 'My-slot (properties object))))

Thus defAccess defines My-slot to be an *inverse* of assign, in the sense that after (assign cell value My-slot), (My-slot cell) returns value.

**6.6.** Utilities

R3-projection *vector Subst*

Project a four dimensional vector into 3-dimensional space.

 $(R3-projection (a, b, c, d)) \Rightarrow (a, b, c).$ 

homogenize *vector*

Express a 3-dimensional vector in homogeneous coordinates.

(homogenize (a, *b, c))*  $\Rightarrow$   $(a, b, c, 1).$ 

### unhomogenize *vector*

Given a vector in homogeneous coordinates, return the corresponding 3-space vector.

(unhomogenize  $(a, b, c, d)$ )  $\Rightarrow$   $(\frac{a}{d}, \frac{b}{d}, \frac{c}{d})$ .

# **6.7.** The Fast Set Package

Many operations in Eight are implemented via set operations. This is because the geometric model Eight employs allows many geometric computations to be reduced to purely algebraic operations. The two primitive set operations are set difference and set intersection. Naive implementations—such as that of the lisp system—are  $O(n^2)$ . By using hash tables, the fast set package can implement the intersection of two sets, or the set difference of two sets, in time  $O(n_1 + n_2)$ , where  $n_1$  and  $n_2$  are the size of the sets. These are asymptotic bounds; for small sets with less than about 100 elements, the Zetalisp functions are generally faster due to the overhead in allocating the hash tables. Eight employs thresholding, based on the size of the set, to decide which functions to use.

Sets are implemented as lists.

### set-dif *A B*

Compute the set difference of *A* and *B*, that is,  $A - B$ , in time  $O(|A| + |B|)$ .

### remove-all *B A*

Functionally, the same as (set-dif **A** B), i.e., remove all elements of *<sup>B</sup>* from *A.* remove-all uses size thresholding: if the size of *B* is greater than \*set-op-use-hash-table-threshold\*, then set-dif is called. Otherwise, a simple  $O(|A||B|)$  tail-recursive remove is performed.

#### fast-intersection &rest *Sets*

Return the intersection of Sets, that is, if the sets are  $A_1, \ldots, A_n$ , compute

 $\bigcap_i A_i$ . Takes time  $O(\sum_{i=1}^n |A_i|)$ . For small lists, you should use the system function intersection, which is  $O(\prod_{i=1}^n |A_i|).$ 

# set-partition *A B*

Compute and return multiple values for  $A - B$ ,  $A \cap B$ , and  $B - A$ .

# remdup *A*

Return set *A* with duplicates removed;  $O(|A|^2)$ .

# fast-remdup *A*

Return set  $A$  with duplicates removed;  $O(|A|)$ . fast-remdup is only worth it for large lists.

 $\ddot{\phantom{0}}$ 

# **7. Topological Operators**

Suppose you have a cell k of arbitrary dimension *n,* and you wish to find all cells of dimension *n* that are contiguous to k. (Two cells are contiguous if their boundaries intersect). The following function will do the trick:

```
(defun adjacent (k)
  "Return all cells adjacent to k, of the same dimension."
  (remove k
          (apply #'union
                 (mapcar #' coboundary
                          (boundary k)))))
```
Or, in algebraic terms,

$$
\left(\bigcup_{\mathbf{b}\in\partial\mathbf{k}}\delta\mathbf{b}\right)-\{\mathbf{k}\}\.
$$

Let us consider an example. Suppose **k** is an edge on a cube. (boundary  $k$ ) = { $v_1, v_2$  }. The coboundaries of each of  $v_1$  and  $v_2$  contain three edges, and each coboundary contains k. When k is removed from the union of the cobounaries, then the four edges adjecent to k on the edge-graph of the cube remain.

The power of adjacent lies in its independence of dimension. That is, it will work for cells of any dimension. This power stems from the representation employed in Eight . To facilitate writing such "topological" operators as adj acent, the following functions are provided. The general approach is to regard the Eight geometric model.as a graph of cells with hierarchical levels, where the boundary operator moves downward in the representation, and the coboundary operator moves upward. Of particular interest is the capability of mapping a function over every cell in a complex.

A solid, viewed as a graph of cells of dimension 0 through 3, is a complex of these cells. Pointers run from the solid to its faces, from its faces to its edges, and from its edges to its vertices. These pointers correspond to the action of the boundary operator. Back-pointers, pointing in the oposite direction at each level, correspond to the action of the coboundary operator on each cell in **the** complex.

Thus the coboundary pointers run from a solid's vertices to its edges, from its edges to its faces, and from its faces to the solid itself.

To copy a solid, you must also copy all of its faces, edges, and vertices, and create a new complex isomorphic to the original. This is the only way to vouchsafe security against side-effects if the original solid is ever changed. This is the familiar problem of copying *embedded structures* in the Lisp world. You can copy a complex using

copy-complex *complez*

Return a copy of complex. Example:

(copy-complex solid)

### **7.1.** Mapcomplex and Star

When we examine exclusively the boundary relation, or exlusively the coboundary relation on a complex of cells, then the cells are organized in a tree. The mapcomplex and star functions are used for walking through the tree, and applying a function to every cell which is met. mapcomplex walks the tree via the boundary operator, working from higher to lower dimensional cells. The star operator walks the tree via the coboundary operator, working from lower to higher dimensional cells. The star operator may be familiar to some readers from elementary algebraic topology.

### **7.1.1.** Mapcomplex

Mapcomplex regards all cells reachable from its argument via any path of boundary operators as belonging to the same complex.

# mapcomplex *complex\** &optional *function type*

Map function over all cells in complex\* for which the predicate type returns T. complex\* may be any simple complex-i.e., vertex, face, edge, or solid-or

a list of simple complexes. function must be a function of one argument, and type must be a predicate.

If function is the atom :self, then mapcomplex simply returns all the cells in complex for which type returns T. type can be the function  $\#$  'new:  $\%$  any-type, which always returns T. These are the defaults for function and type, if they are not supplied.

Examples:

Let *f* be a face. (mapcomplex *f)* returns the set of cells

$$
\{f\} \bigcup \partial f \bigcup \bigcup_{e \in \partial f} \partial e \bigg).
$$

Let hedron be a solid. (mapcomplex hedron ) returns all the faces, edges, and vertices of hedron, as well as hedron itself.

```
(mapcomplex hedron
            \#'(lambda (cell)
                 (send channels: slave-lisp-window : clear-screen)
                 (disflush)
                 (draw-complex cell)
                 (describe cell)
                 (break))
            \#'(lambda (cell) (or (edge-p cell) (vertex-p cell))))
```
This example draws and describes every edge and vertex of hedron, entering a break loop each time.

Suppose we had a function in-cube? which took a 3-dimensional vector as an argument, and returned T if the point were inside the  $100 \times 100 \times 100$  cube we constructed earlier. Suppose further that we wanted draw all cells in hedron which intersected the cube, and to return a list of these cells. This can be done as follows:

(mapcomplex hedron  $#$ '(lambda (cell) (draw-complex cell) cell)  $\#$ '(lambda (cell) (some (coordinates-of cell) **#'** in-cube?)))

As a final example, consider how the macro defEnvironment is defined:

```
(defmacro DefEnvironment (Objects Abody Forms)
  (let ((body (or Forms
                  '((Return-Environment)))))
   ' (let ((get-objects-in-current-environment ,objects))
       (in-new-environment
         (mapc \# ' (lambda (K))(mapcomplex K
                                #'(lambda (cell)
                                    (send (current-environment) ':add cell))
                                #'(lambda (c)
                                    (or (edge-p c) (face-p c) (solid-p c)))))
               get-objects-in-current-environment)
         ,0body))))
```
**7.1.2.** Star

The *star* operator is in some sense the inverse-or more precisely, the *dual*-of the mapcomplex function. While the mapcomplex function descends boundary links, the star function climbs coboundary links in the graph of cells in a complex.

The star of a complex is a precise notion in algebraic topology, and is defined as follows:

### **The Star** Operator (Formal Definition)

Let *P* be a polyhedron. Any cell k is a *face* of itself, although it is not a *proper* face. A proper face of *P* must be lower in dimension than *P:* If an n-dimensional cell k is on the boundary of *P,* then we call k an proper n-face of *P.* Thus edges are proper 1-faces, and vertices proper 0-faces of a 3-dimensional polyhedron. Let *K* be some complex of cells. If k is a *n*-face of *K*, then we write  $K > k$ . We will usually assume that a face is a proper face.

Now, let  $\Sigma$  be some set of cells in *K*. The *star* of  $\Sigma$  (in *K*) is defined by

$$
St(\Sigma, K) = \{ \sigma \in K \mid (\exists \tau \in \Sigma), \sigma > \tau \},
$$

i.e., the set of all cells in K that contain a member of  $\Sigma$  in their boundary. When there is no ambiguity we will simply write  $St(\Sigma)$ .

The star function computes the star of a complex.

# star K &optional *function type*

Compute the star of the complex  $K$ . Then map function over all elements of  $St(K)$  for which the predicate type returns T. K may be a simple complex, or a list of simple complexes.

### **7.2.** Discrete Boundary and Coboundary

Actually, the boundary and coboundary operators Eight uses are not exactly the same as the boundary and cobounidary that algebraic topologists employ. Eight really employs something called *discrete* boundary and coboundary, which is defined in (Donald, 1984a). The discretized operators are a way of ignoring the orientation of the cells when it is convenient to do so. **Of** course, for some other operations, orientation is critical, such as when Eight must construct the vertex loop of a face. For those who are interested, these issues are discussed in the appendix. As a special treat, the implementation of the star operator is discussed at the very end.

# **Appendix I**

### Discrete Boundary and Coboundary

*This appendix is reprinted from pages 183-186 of (Donald, 1984a)*

Earlier, we gave an informal definition (by example) of the boundary and coboundary operators. We now define and employ two related operators which can be composed to define operators such as "the faces which contain vertices  $v_1$ ,  $v_2$ , and  $v_3$ " and "the edges which are incident at the vertices of these faces."

In this appendix we define the *discrete* boundary and coboundary operators. Consider a finite collection of cells, *S.* The *discrete boundary* and *discrete coboundary* of S, denoted  $\hat{\partial}S$  and  $\hat{\delta}S$ , are defined as follows:

$$
\hat{\partial}S = \bigcup_{s \in S} \partial s
$$

$$
\hat{\delta}S = \bigcup_{s \in S} \delta s.
$$

The discrete boundary and coboundary operators have very different properties from the normal boundary and coboundary operators. For example, if *f* is a face, then  $\partial^2 f = 0$ , while  $\hat{\partial}^2 f = vert(f)$ . To see this, observe that

$$
\hat{\partial}^2 f = \hat{\partial}(\hat{\partial} f)
$$
  
=  $\bigcup_{e \in \hat{\partial} f} \partial e$   
=  $vert(f)$ .

In fact, for any "well behaved" object  $P$  (and in particular, any polytope),  $\partial^2 P = 0$ and  $\delta^2 P = 0$  (this is a fundamental topological theorem). However, two (or more) applications of the discrete boundary or coboundary operator will not, in general, yield 0.

*Examples:*  $\hat{\delta}^2(v_1, v_2, v_3)$  is the set of faces *F* which contain at least one of the vertices *v*<sub>1</sub>, *v*<sub>2</sub> or *v*<sub>3</sub>. Since for one face *f*,  $\hat{\partial}^2 f = vert(f)$ , then  $\hat{\partial}^2 F = \hat{\partial}^2 \hat{\delta}^2 (v_1, v_2, v_3)$  is the vertices of all the faces *F.* The set of edges incident at these vertices is  $\hat{\delta}\hat{\partial}^2\hat{\delta}^2(v_1,v_2,v_3).$ 

*Exercise:* What is  $\hat{\partial}^2 \hat{\delta}^3(v_1, v_2, v_3)$ ?

# **Elementary Review:** Boundary, Coboundary, and Star

We must show that the discrete boundary and coboundary operators are well behaved. We will do so by presenting a formal definition of  $\hat{\partial}$  (and  $\hat{\delta}$ ) on a single chain. Readers who have encountered a bit of homology will find the demonstration transparent. Others may wish to take this section on faith, and to skip to the next section, where we define the star operator.

Discrete boundary and coboundary operators can be considered as the ordinary boundary and coboundary "modulo orientation." We see this as follows. (For a more comprehensive account see any textbook on elementary topology, for example, Hocking and Young (1961)).

Let  $K$  be an arbitrary oriented complex of abstract cells, and  $Z$  an arbitrary (additively written) abelian group. An n-dimensional chain on the complex *K* with coefficients in Z is a function  $c_n$  mapping oriented *n*-cells of K to Z, such that if  $c_n(+\sigma^n) = z$ , then  $c_n(-\sigma^n) = -z$ . An arbitrary *n*-chain  $c_n$  on *K* can be written as the formal linear combination

$$
\sum_i z_i \cdot \sigma_i^n,
$$

where  $z_i = c_n(+\sigma_i^n)$ . The boundary operator  $\partial$  is a mapping from *n*-chains to  $(n-1)$ -chains.  $\partial(z_i \cdot \sigma_i^n)$  is an  $(n-1)$ -chain which has non-zero coefficients only on the  $(n-1)$ -faces of the cell  $\sigma_i^n$ . Formally, let  $[\sigma^n, \sigma^{n-1}]$  be the *incidence number* for  $\sigma^n$  and  $\sigma^{n-1}$ , that is

$$
[\sigma^n, \sigma^{n-1}] = \begin{cases} 0, & \text{if } \sigma^{n-1} \text{ is not a face of } \sigma^n, \\ +1, & \text{if } \sigma^{n-1} \text{ is a positively-oriented face of } \sigma^n, \\ -1, & \text{if } \sigma^{n-1} \text{ is a negatively-oriented face of } \sigma^n. \end{cases}
$$

**Hence,**

$$
\partial(z_i\cdot \sigma_i^n)=\sum_{\sigma^{n-1}} [\sigma^n, \sigma^{n-1}]\cdot z_i\cdot \sigma^{n-1}.
$$

To factor out the effect of orientation, we define the discrete boundary operator as **follows:**

$$
\hat{\partial}(z_i \cdot \sigma_i^n) = \sum_{\sigma^{n-1}} |[\sigma^n, \sigma^{n-1}]| \cdot z_i \cdot \sigma^{n-1}.
$$

Discrete coboundary is defined analogously.

The Star Operator

Let P be a polyhedron. Any cell k is a *face* of itself, although it is not a *proper* face. A proper face of P must be lower in dimension than  $P$ : If an *n*-dimensional cell k is on the boundary of  $P$ , then we call k an proper *n*-face of  $P$ . Thus edges are proper 1-faces, and vertices proper 0-faces of a 3-dimensional polyhedron. Let K be some complex of cells. If k is a *n*-face of K, then we write  $K > k$ . We will usually assume that a face is a proper face.

Now, let  $\Sigma$  be some set of cells in K. The *star* of  $\Sigma$  (in K) is defined by

$$
\mathrm{St}(\Sigma,\mathcal{K})=\{\,\sigma\in\mathcal{K}\mid (\exists\; \tau\in\Sigma),\,\sigma>\tau\,\},
$$

i.e., the set of all cells in  $K$  that contain a member of  $\Sigma$  in their boundary. When there is no ambiguity we will simply write  $St(\Sigma)$ . (Giblin (1977), Hocking and Young **(1961)).**

For a cell k, define  $\hat{\delta}^0$ k = k,  $\hat{\delta}^1$ k =  $\hat{\delta}$ k, and  $\hat{\delta}^2$ k =  $\hat{\delta}(\hat{\delta}$ k), (etc). We see immediately that the star of **{** k **}** may be computed as

$$
\mathrm{St}(\{\,\mathbf{k}\,\})=\bigcup_{i=0}^n\hat{\delta}^i\mathbf{k}.
$$

Using this observation, we have implemented the star operator by recording the boundary and coboundary of each cell in the geometric model.

# Appendix **I**

# **Examples**

In this appendix, we provide examples which describe the structures employed by Eight

```
(load ""oz:ps:<brd>sample-environment.lisp")
(setq s (car (get-solids)))
#<SOLID 6610757>
```
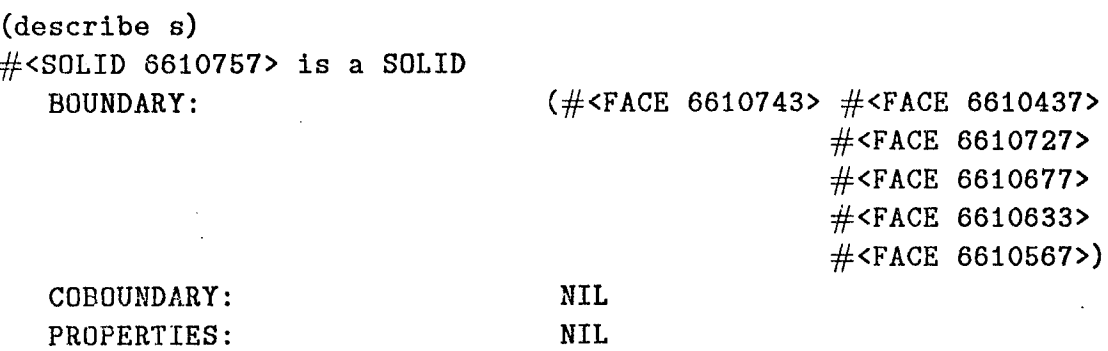

(setq f (car (boundary s))) #<FACE 6610743>

(describe f) #<FACE 6610743> is a FACE BOUNDARY:

(#<EDGE 6610713> #<EDGE 6610663> #<EDGE 6610617> #<EDGE 6610553>) (#<SOLID 6610757>) NIL (0.0 0.0 11776.0 -5.888e6)

aya d

NORMAL:

COBOUNDARY: PROPERTIES:

(setq e (car (boundary f))) #<EDGE 6610713>

(describe e) #<EDGE 6610713> is a EDGE BOUNDARY:

(#<VERTEX 6610514> #<VERTEX 6610502>)

COBOUNDARY: PROPERTIES:

(#<FACE 6610743> #<FACE 6610727>) NIL

(setq v (car (boundary e))) #<VERTEX 6610514>

(describe v)  $#$ <VERTEX 6610514> is a VERTEX BOUNDARY: COBOUNDARY: PROPERTIES: COORDINATES: **NA** (#<EDGE 6610713> #<EDGE 6610553> #<EDGE 6610523>) NIL (108.0 512.0 500.0)

(star f) (#<FACE 6610743> #<SOLID 6610757>)

(star e) (#<EDGE 6610713> #<FACE 6610743> #<FACE 6610727> #<SOLID 6610757>)

#### (mapcomplex f)

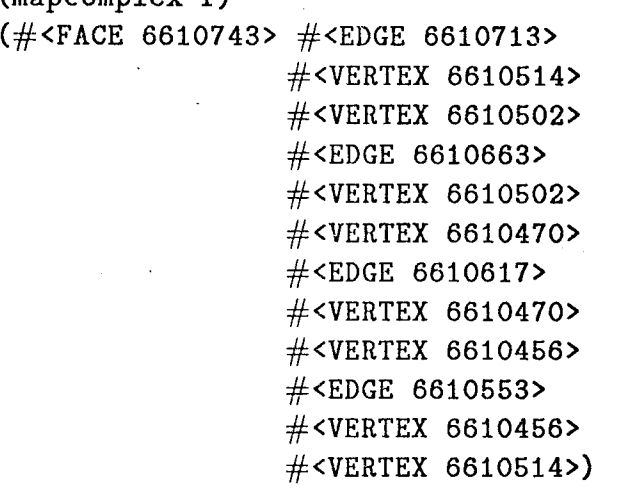

#### References

- Baer, **A.,** Eastman, **C.,** and Henrion, M. "Geometric Modeling: **A** survey," *Computer-Aided Design 11,* 5 (1979).
- Binford, Thomas "Visual Perception by Computer," *IEEE Systems Science and Cybernetics Conference* , Miami, 1971.
- Brady, J. M. *et al. Robot Motion: Planning and Control,* MIT Press, Cambridgei MA, 1983.
- Brady, J. M. "Criteria for Representations of Shape," *Human .and Machine Vision* eds. Rosenfeld A., and Beck J., 1982.
- Brooks, Rodney A. "Solving the Find-Path Problem by Good Representation of Free Space," *IEEE Transactions on Systems, Man, and Cybernetics* SMC-13 (1983a).
- Brooks, Rodney, **A.** "Find-Path for a PUMA-Class Robot," *AAAI,* Washington, DC, 1983b.
- Brooks, Rodney A. and Lozano-Pérez, Tomás "A Subdivision Algorithm in Configuration Space for Findpath with Rotations," *International Joint Conference on Artificial Intelligence* , Karlsruhe, Germany, 1983.
- Burke, **G.,** *et al.* "The NIL Reference Manual," Laboratory for Computer Science, Massachusetts Institute of Technology, 1983.
- Canny, John "On Detecting Collisions Between Polyhedra," *European Conference on Artificial Intelligence* , Pisa, Italy, *To be presented October, 1984.*
- Chatila, Raja System de Navigation pour un Robot Mobile Autonome: Modelisation et Processus Décisionnels, Ph.D. Thesis, L'Université Paul Sabatier de Toulouse, 1981.
- Chazelle, Bernard "Computational Geometry and Convexity," Department of Computer Science, Carnegie-Mellon University, CMU-CS-80-150, 1980.
- Dobkin, David P. and Kirkpatrick, David **G.** "Fast Detection of Polyhedral Intersections," Department of Electrical ENgineering and Computer Science, Princeton University, 1980.
- Donald, Bruce R. "The Mover's Problem in Automated Structural Design," *Proceedings, Harvard Computer Graphics Conference,* Cambridge, July, **1983b.**
- Donald, Bruce R. "Hypothesizing Channels Through Free-Space in Solving the Findpath Problem," Artificial Intelligence Laboratory, Massachusetts Institute of Technology, A.I. Memo 736, June, 1983a.
- Donald, Bruce R. Local and Global Techniques for Motion Planning, S.M. Thesis, Department of Electrical Engineering and Computer Science, Massachusetts Institute of Technology, May 10, 1984a.
- Donald, Bruce R. "Motion Planning With Six Degrees of Freedom," Artificial Intelligence Laboratory, Massachusetts Institute of Technology, AI-TR-791, *To appear:* August, 1984b.
- Drysdale, Robert L. Generalized Voronoi Digrams and Geometric Searching, Department of Computer Science, Stanford University, 1979.
- Erdmann, Michael "On a Representation of Friction in Configuration Space During One-Point Contact (Parts I-II)," "On Motion Planning With Uncertainty," forthcoming S.M. Thesis, Massachusetts Institute of Technology Artificial Intelligence Laboratory, 1983.
- Foley, J. D. and van Dam, A. *Principles of Interactive Computer Graphics,* Addison-Wesley, Reading, Mass., 1982.
- Forbus, Kenneth **D.** "A Study of Qualitative and Geometric Knowledge in Reasoning about Motion," Massachusetts Institute of Technology Artificial Intelligence Laboratory, AI-TR-615, 1981.
- Giblin, P. J. *Graphs, Surfaces, and Homology,* Chapman and Hall, London, 1977.
- Gouzenes, Laurent "Strategies for Solving Collision-Free Trajectories Problems for Mobile and Manipulator Robots," Laboratoire d'Automatique et d'Analyse des Systemes du CNRS, Toulouse, France, 1983.
- Griinbaum *Convex Polytopes* , Interscience Publishers, London, 1967.
- Hamilton, W. R. *Elements of Quaternions ,* Chelsea Publishing Co., New York, 1969.
- Hirsch, M. *Differential Topology ,* Springer-Verlag, New York, 1976.
- Hocking, J. and Young, G. *Topology,* Addison-Wesley, Reading, Mass., 1961.
- Hopcroft, J., Joseph, D., and Whitesides, **S.** "The Movement of Robot Arms In 2-Dimensional Regions," Cornell University, 1982.
- Kalay, Yehuda E. "Determining the Spatial Containment of a Point in General Polyhedra," *Computer Graphics and Image Processing* Vol. 19 (1982), 303-334.
- Kane, T.R. and Levinson, D. A.. "Successive Finite Rotations," *Journal of Applied Mechanics* **5 (1978).**
- **LCS** Mathlab Group "MACSYMA reference Manual, Volumes I-I," The Mathlab Group, Laboratory for Computer Science, Massachusetts Institute of Technology, 1983.
- Lozano-Pérez, Tomás "Spatial Planning: A Configuration Space Approach," *IEEE Transactions on Computers* C-32 (February, 1983).
	- "Automatic Planning of Manipulator Transfer Movements," *IEEE Transactions on Systems, Man, and Cybernetics* SMC-11, No. 10 (1981).
- Lozano-Pérez, T., Mason, M., and Taylor, R. "Automatic Synthesis of Fine-Motion Strategies for Robots," Massachusetts Institute of Technology Artificial Intelligence Laboratory, A.I. Memo 759, 1983.
- Lozano-Pérez, T. and Wesley, M. A. "An Algorithm for Planning Collision-Free Paths among Polyhedral Obstacles," *Communications of the ACM* **22, 10 (1979).**
- Mason, M. T. "Compliance and Force Control for Computer-Controlled Manipulators," *SMC-6* (1981).
- Massey, Wm. **S.** *Algebraic Topology,* Springer-Verlag, New York, 1967.
- Moravec, **H.** P. "Visual Mapping by a Robot Rover," *Proceedings Sizth International Joint Conference on Artificial Intelligence ,* Tokyo, Japan, 1979.
- Nguyen, Van-Due "The Find-Path Problem in the Plane," Artificial Intelligence Laboratory, Massachusetts Institute of Technology, A.I. Memo 760, **1983.**
- Nievergelt J. and Preparata, F. "Plane-Sweep Algorithms for Intersecting Geometric Figures," *Communications of the ACM* **25, 10 (1982).**
- Nilsson, Nils *Principles of Artificial Intelligence,* Tioga Publishing Co., Palo-Alto, 1980.
- <sup>6</sup> 'Ddnlaing, **C.** and Yap, **C.** "The Voronoi Diagram Method of Motion Planning: I. The Case of a Disc," Courant Institute of Mathematical Sciences, 1982.
- 6'Duinlaing **C.,** Sharir, M, **C.** and Yap, C. "Retraction: A New Approach to Motion Planning," Courant Institute of Mathematical Sciences, 1982.
- O'Neill, B. *Elementary Differential Geometry,* Academic Press, New York, **1966.**
- Paul, L. *Robot Manipulation,* MIT press, Cambridge, MA, 1981.
- Preparata, F. and Hong, S. "Convex Hulls of Finite Sets of Points in Two and Three Dimensions," *Communications of the ACM* **23,** 3 **(1977).**
- Preparata, F. and Muller, D. "Finding the Intersection of *n* Half-Spaces in Time *O(n* log *n),"* Coordinated Science Laboratory, University of Illinois, Urbana, Ill., R-803, 1977.
- Reif, John H. "The Complexity of the Movers Problem and Generalizations," *Proceedings,* 20th *Symposium on the Foundations of Computer Science ,* **1979.**
- Requicha, A. A. **G.** "Representation of Rigid Solids: Theory, Methods, and Systems," *ACM Computing Surveys* 12, 4 **(1980).**
- Schwartz, Jacob and Sharir, Micha "On the Piano Movers Problem, **I:** The case of a Two-dimensional Rigid Polygonal Body Moving Amidst Polygonal Barriers," Courant Institute of Mathematical Sciences, Report No. 39, 1981.
- Schwartz, Jacob and Sharir, Micha "On the Piano Movers Problem, II: General Techniques for Computing Topological Properties of Real Algebraic Manifolds," Courant Institute of Mathematical Sciences, Report No. 41, 1982a.
- Schwartz, Jacob and Sharir, Micha "On the Piano Movers Problem, III: Coordinating the Motion of Several Independent Bodies: The Special Case of Circular Bodies Moving Amidst Polygonal Barriers," Courant Institute of Mathematical Sciences, 1982b.
- Sechrest, Stuart and Greenberg, Donald "A Visible Polygon Reconstruction Algorithm," *ACM Transactions on Graphics* Vol. 1, No. 1 (1982), 25-42.
- Spivak, M. *A Comprehensive Introduction to Differential Geometry* , Publish or Perish, Inc, Berkeley, CA, 1979.
- Sutherland, Sproull, *et al.* "A Characterization Of Ten Hidden-Surface Algorithms," *Acm Computing Surveys* 6, 1 (1974).
- Symon, K. R. *Mechanics* , Addison-Wesely, Reading, Mass., 1971.
- Udupa, S. Collision Detection and Avoidance in Computer-Controlled Manipulators, Ph.D Thesis, Department of Department of Electrical Enginnering, California Institute of Technology, 1977.
- Weinreb and Moon "The Lisp Machine Manual," Artificial Intelligence Laboratory, Massachusetts Institute of Technology, 1981.
- Widdoes, C. "A Heuristic Collision Avoider for the Stanford Robot Arm," Stanford Artificial Intelligence Laboratory, 1974.
- Winston, P. H. and Horn, B. K. P. *LISP ,* Addison-Wesely, Reading, Mass., 1981.
- Wittram, Martin "A Hidden-Line Algorithm for Scenes of High Complexity," *IPC Business Press* **13,** 4 (1981).